# 校园无线网认证常见错误及处理

网络中心 2016.9.1

校园网络故障报修根据网络情况的不同,有以下几个方式:

### 电信学生宿舍有线网:

报修电话: 17756438312, 请发短信报修, 短信格式: 楼号+房间号+故障说 明。

### 校园网(包括无线网):

网络中心电话:3305046。

这个电话基本上在晚上 10 点前,都有同学或老师在值班。

### 皖西学院校园网 **QQ** 群:**543596178**。

与校园网相关的所有问题,随时都可以在这里反映交流。加入这个群,需要 实名,学生实名形式:专业+班级+姓名,教师实名形式:部门+姓名。

#### 特别说明:

修改密码、解除绑定、校园卡解冻等必须是本人持校园卡或学生证到网络中 心办理。

### 无线网常见错误及处理

用户在无线网认证时,出现以下错误时,请按说明处理。其中,到运营商的 营业厅时,请告诉他们出错的具体信息,以方便运营商尽快处理。

如果出现的是其他错误,请到群里或网络中心解决。属于个人电脑故障的, 在不需要更换硬件的情况下,网络中心可以帮助维修,包括重装系统。

### 错误 **1**、用户名错误**(UserName\_Err())**,错误如下图 **1** 所示

#### 可能原因:

学生在自服务中绑定运营商账户时账户输入出错。

#### 解决办法:

绑定运营商账户时,电信对应的账户是:**wy+**学号(**wy** 小写),联通对应的账户是: 0564 开头的一串数字共 12 位,请在自服务中重新绑定。如果仍然出现下图 1 的错误, 请到运营商的校园营业厅处理,可能原因是:

1、运营商在开户时将用户名弄错,电信默认是 wy+学号,联通默认是 0564 开头的 12 位数字;

2、运营商账户未受理;

4 深调软件

### 解决办法:

到运营商营业厅确认运营商账户是否受理,且运营商用户名是正确的。

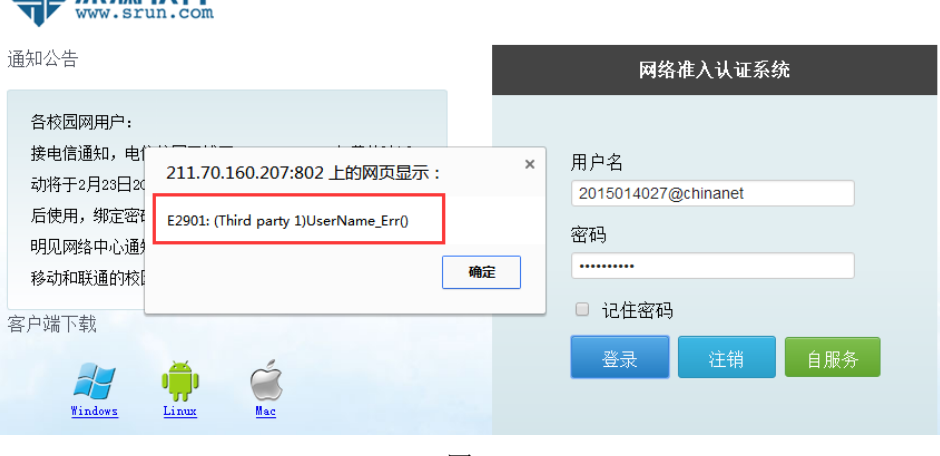

图 1

# 错误 **2**、用户名无效**(invalid user())**,错误如下图 **2** 所示

### 可能原因:

学生在自服务中绑定运营商账户时账户输入出错或者运营商营业厅人员在开户时 弄错或者运营商账户还未正式受理开通。

### 解决办法:

同错误 1。

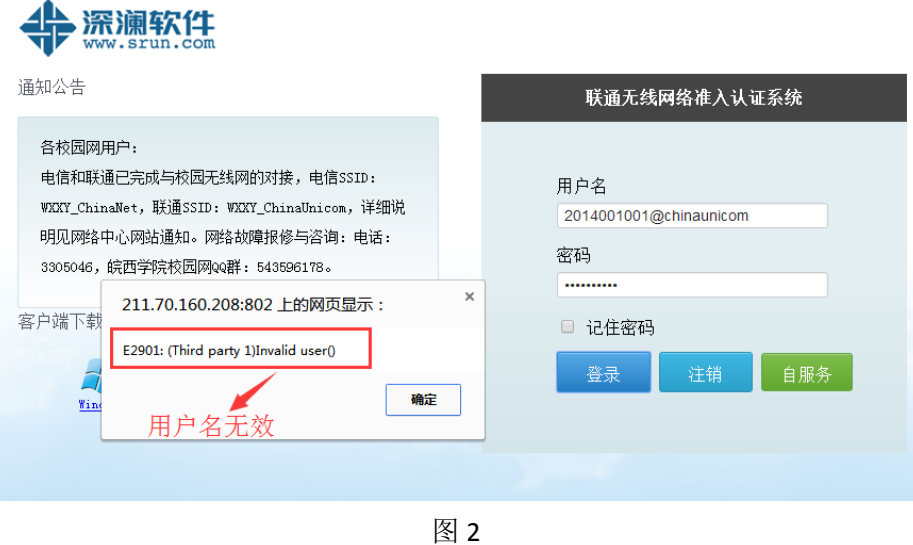

# 错误 **3**、用户名无效**(UserName invalid())**,如下图 **3** 所示

### 原因:

绑定时用户名或密码不对,

4 深澜软件

# 解决办法:

到运营商营业厅确认开户信息后,在深澜自服务中先解绑,然后重新进行运营商绑

定。

注意: 绑定运营商账户时, 电信用户名是: wy+学号 (wy 小写), 联通默认是 0564 开头的 12 位数字。

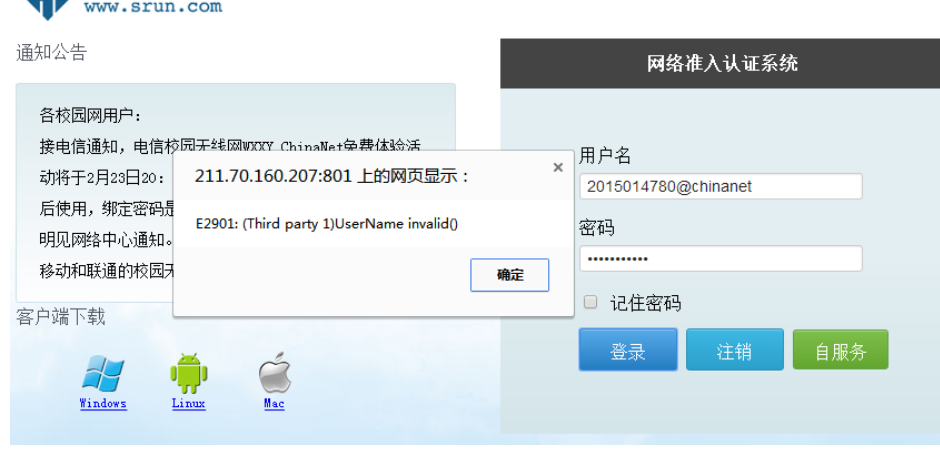

图 3

错误 **4**、密码错误**(Password\_Err())**或密码无效**(invalid password())**,错误如下图 **4** 所示

### 原因 **1**:

用户在自服务绑定运营商时将密码输错。

### 解决办法:

在自服务中重新绑定运营商账户和密码,电信默认绑定密码是身份证号不含 X 的后 六位,联通默认绑定密码是数字 123456。

### 原因 **2**:

绑定的运营商账户对应的密码在运营商开户时不对。

### 解决办法:

到运营商的校园营业厅确认运营商账户对应的密码。

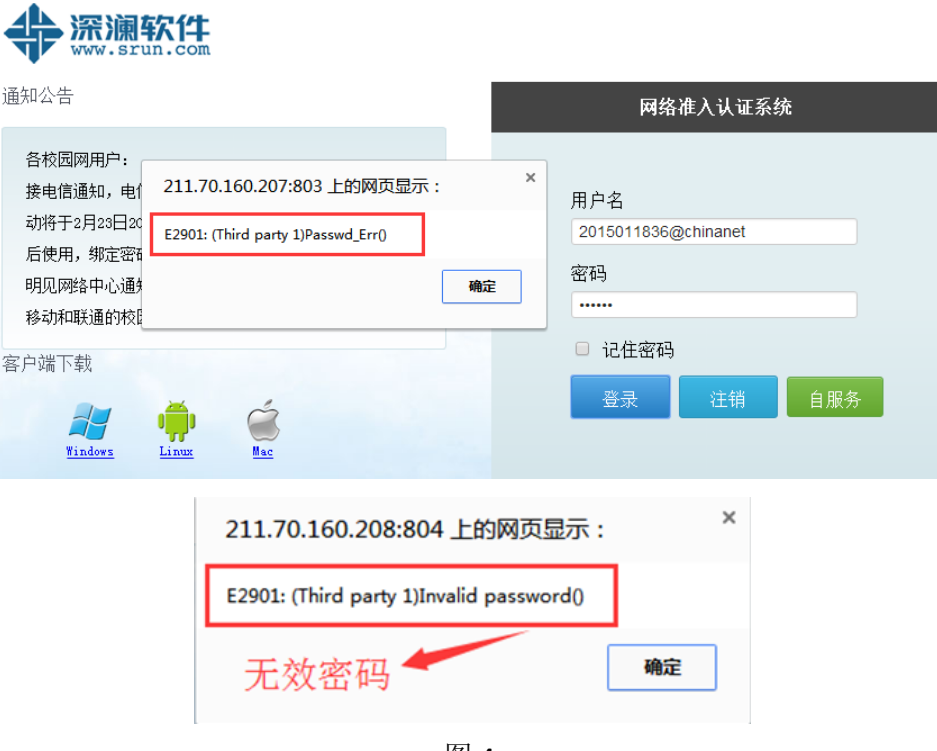

图 4

# 错误 **5**、客户端无效**(client invalid())**,错误如下图 **5** 所示

### 原因:

运营商账户被强制使用客户端认证。

### 解决办法:

到运营商营业厅处理。

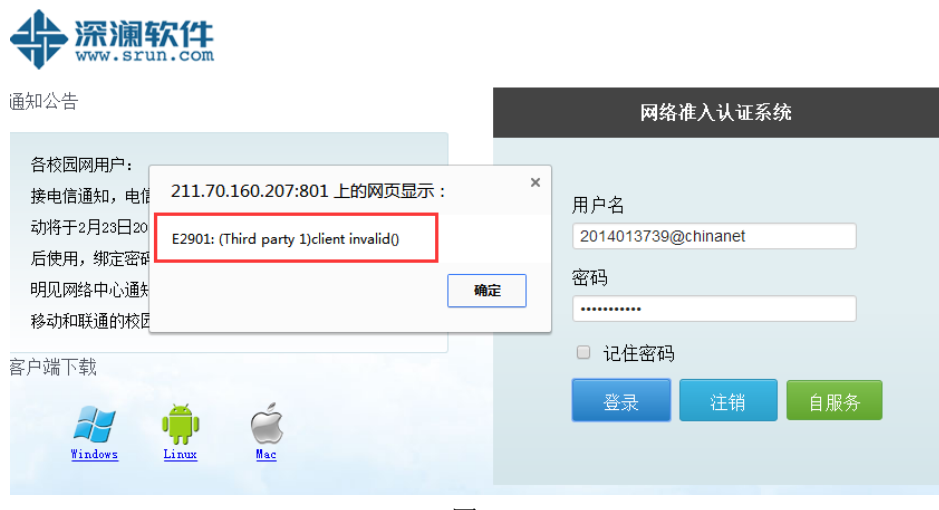

图 5

# 错误 **6**、**OCS** 错误**(OCS\_Err)**,如下图 **6** 所示

### 原因 **1**:

网络帐号对应的手机欠费。

### 解决办法:

为对应的手机缴费。这种情况常常出现在每月初,运营商对手机费用进行结算后。 如手机不欠费依然出现图中所示错误,请参照原因 2 解决。

### 原因 **2**:

运营商账户被强制 OCS。

### 解决办法:

到运营商的校园营业厅处理。

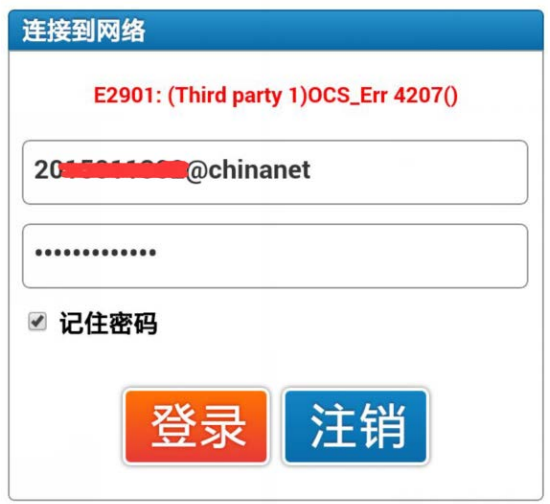

图 6

# 错误 **7**、找不到符合条件的计费策略或控制策略或产品,如下图 **7** 所示

### 原因:

作为电信无线用户,却连接到了联通无线 WXXY\_ChinaUnicom, 或作为联通无线用 户, 却连接到了电信无线 WXXY\_ChinaNet

### 解决办法:

若为电信用户检查所连的无线网是否为: WXXY\_ChinaNet, 若为联通用户, 检查所 连的无线网是否为: WXXY\_ChinaUnicom, 连接正确的无线网络后再进行认证。

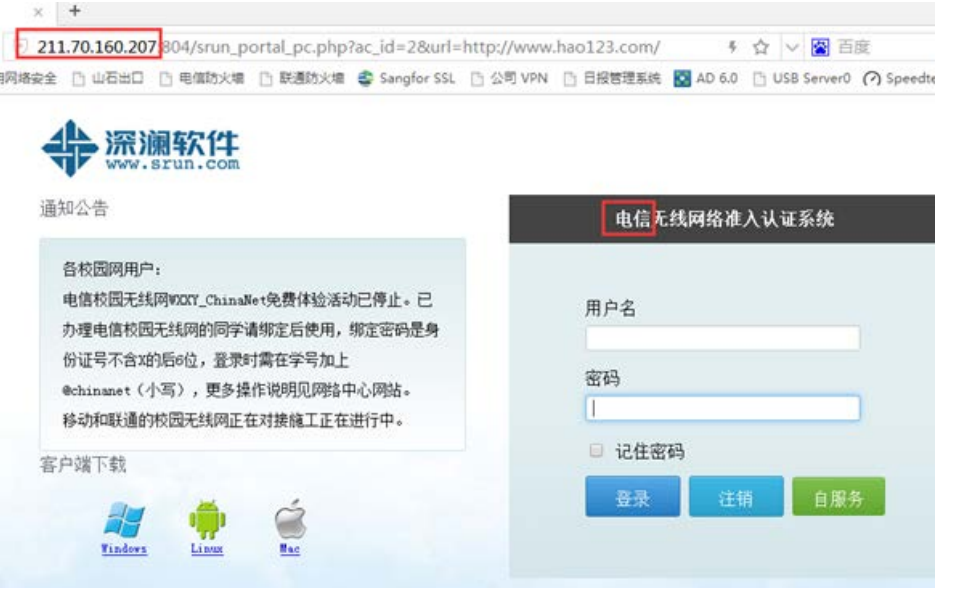

图 7

# 错误 **8**、获取在线用户信息错误**(Get online userinfo\_Err())**,如下图 **8** 所示

### 原因:

部分类型的浏览器阻止或者不支持认证时弹出登录成功的小窗口,让用户误认为认 证没有成功,用户多次点击"登录"按钮,其实该用户已经在线。出现下图 8 错误提示。

### 解决办法:

不需要任何措施,该用户已经在线,可以正常访问外网。

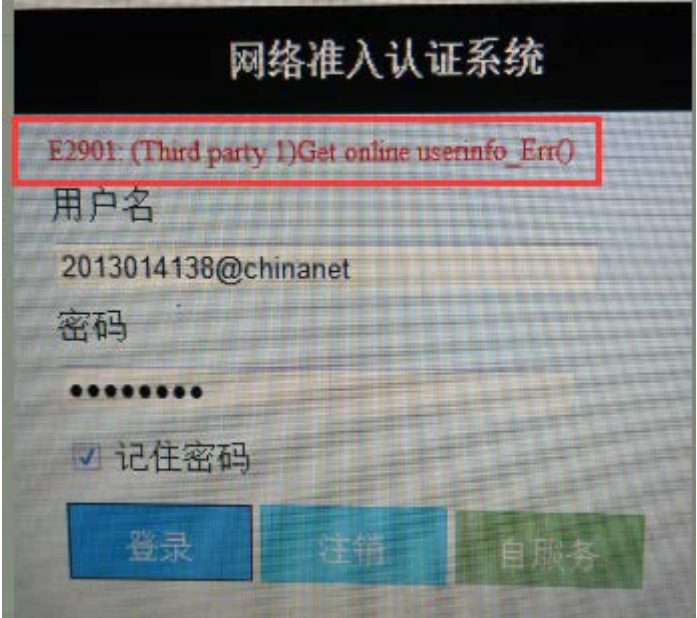

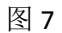

# 错误 **9**、绑定属性错误**(BindAttr\_Err())**,如下图 **9** 所示

### 原因:

电信工作人员在开户时错误操作将账户勾选了绑定 VLAN、MAC 等属性,导致账户 第一次登录后换设备后无法登录。

### 解决办法:

到电信的校园营业厅处理。

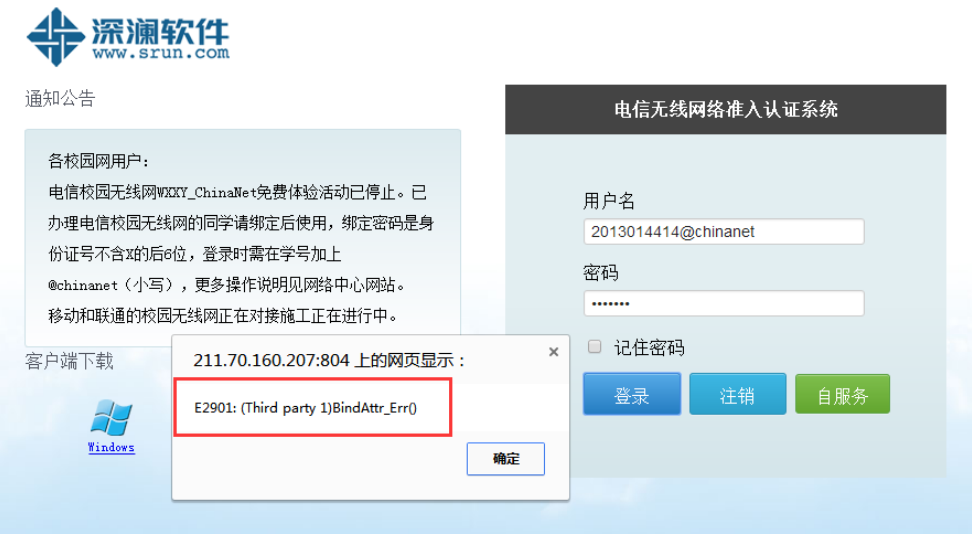

图 9

# 错误 10、Authentication failed,but no error message is returned(), 如图 10 所示 原因:

用户在深澜计费自服务绑定运营商账户时出错,如电信默认是"wy+学号"不含 "@chinanet",联通默认是 0564 开头的 12 位数字不含"@chinaunicom"。

以下是几种错误的绑定方式(以电信为例):

错 1、"学号@chinanet"

| ‼产品信息 |      |         |         |           |      |      |      |       |                     |      |    |
|-------|------|---------|---------|-----------|------|------|------|-------|---------------------|------|----|
| 产品ID  | 产品名称 | 计费策略    | 已用流量    | 已用时长      | 使用次数 | 消费额  | 产品余额 | 运营商绑定 | 绑定账号                | 结算日期 | 套餐 |
| 26    | 电信   | 学生电信无线网 | 2.734G  | 60时11分46秒 | 245  | 0.00 | 0.00 | 启用    | 001@ch****et<br>201 | --   | -- |
| 34    | 联通   | 学生联通无线网 | 3.430G  | 76时22分58秒 | 197  | 0.00 | 0.00 | 启用    |                     | --   | -- |
| 32    | 学生计时 | 学生计时间   | 243.92M | 2时10分58秒  |      | 0.33 | 9.67 | 启用    | --                  | --   | -- |

### 错 2、"wy 学号@chinanet"

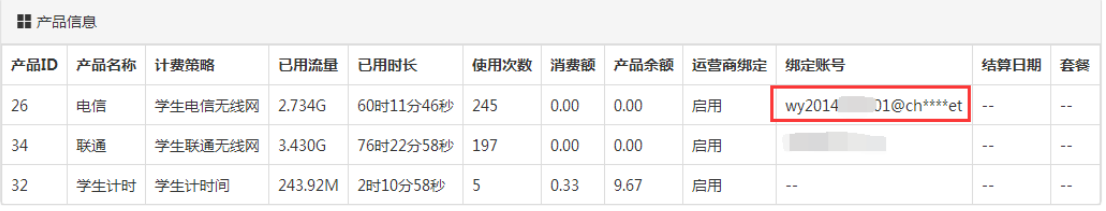

### 解决办法:

登录深澜计费自服务,检查绑定的账户,按照正确的格式重新进行绑定。

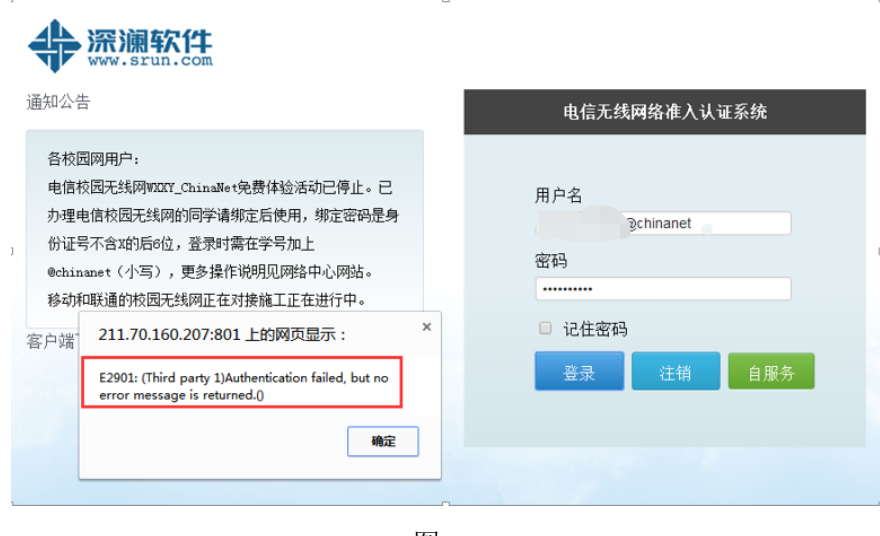

图 10

# 错误 11、BAS 响应超时, 如下图 11 所示

# 原因:

运营商的 AAA 计费服务器负载过重,造成响应超时。

### 解决办法:

等待几分钟后重新认证。

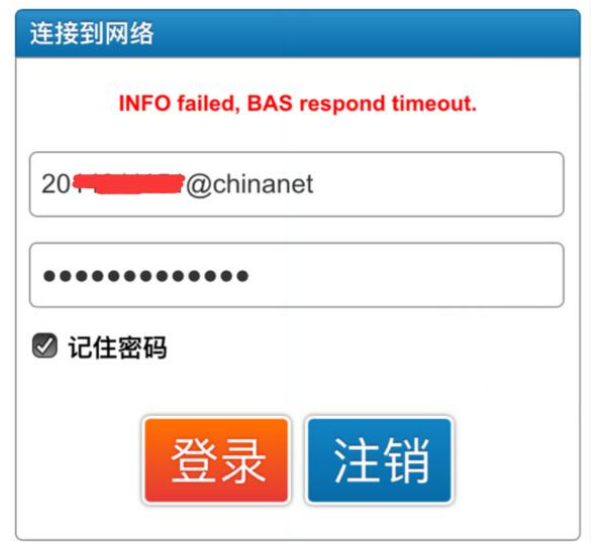

图 11

错误 12、用户会话数达到上限(User's maxsession limit reached()), 如下图 12 所 示

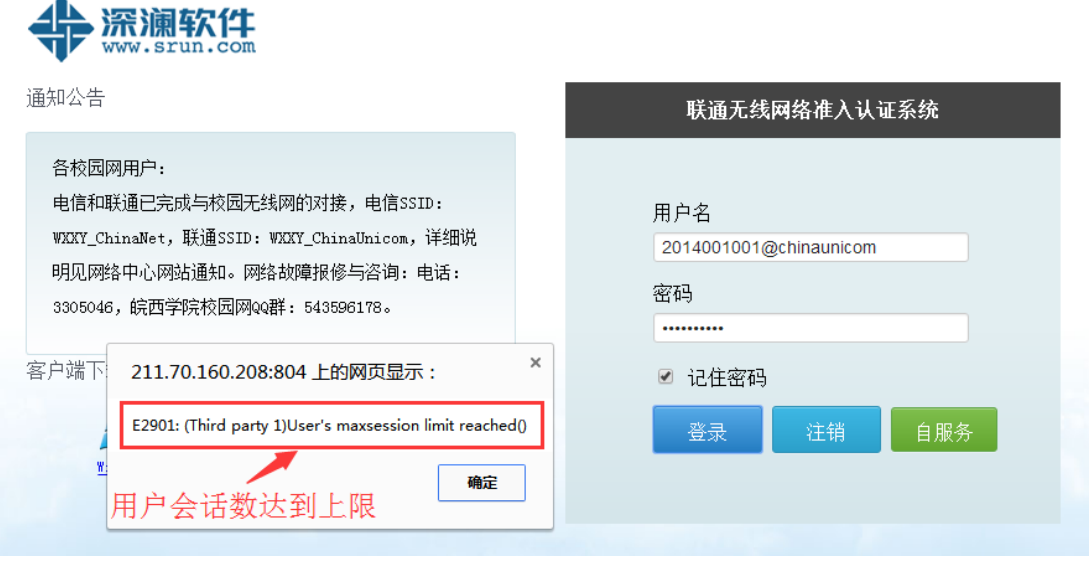

图 **12**

### 原因:

无线账户限制同一时间同一账户只能在一台设备上登录,如果账户在一台设备上登录后 没有注销,在另外一台设备上登录就会出现该种错误提示。

### 解决办法:

登录深澜自服务,将在线用户强制下线即可,如图 13、14 所示

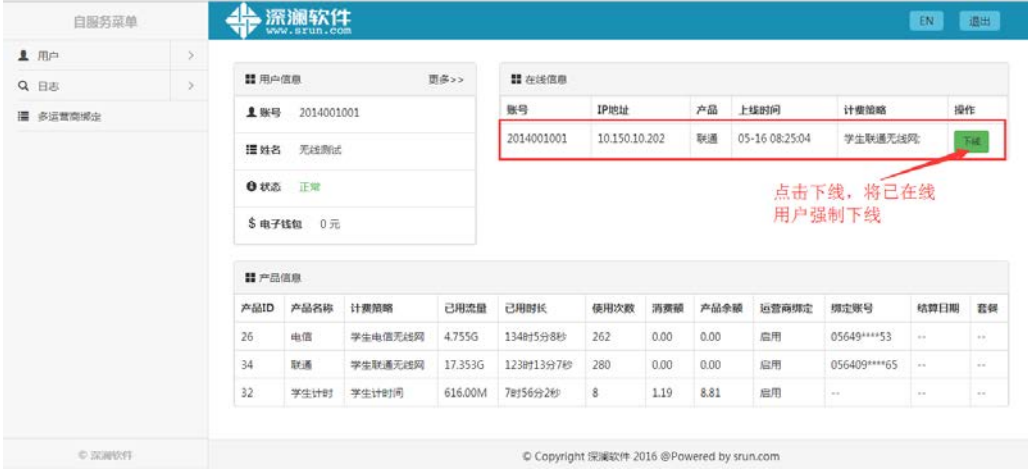

图 **13**

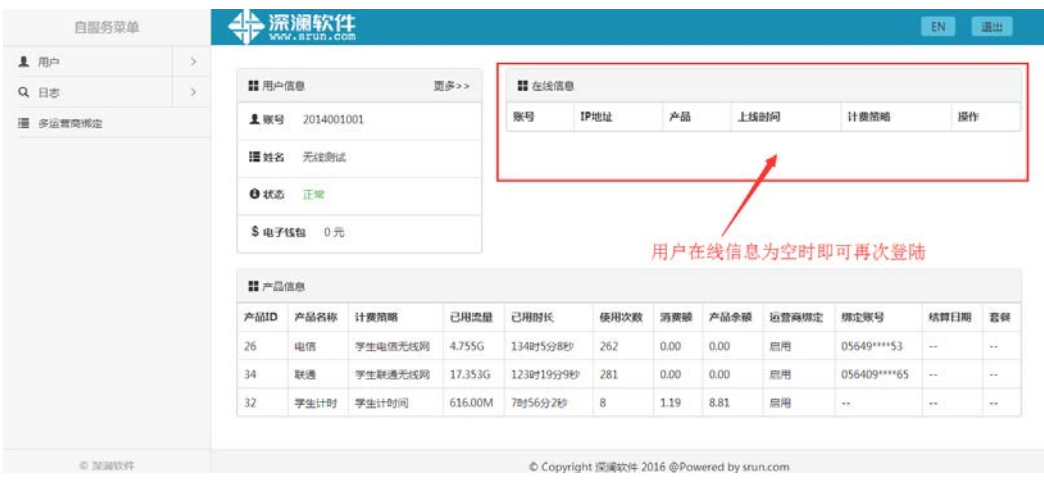

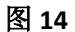

# 错误 **13**、认证已经通过但是还是打不开网页、没有流量或者打开网页后还是提 示要认证

### 原因:

这种情况多数发生在电信用户上,由于运营商认证应答时间较长,所以在学校本地有认 证缓存,认证缓存 12 小时刷新一次,如果用户在此时间段内欠费,就会到导致认证能够通 过,而由于欠费该用户被运营商认证系统下线。

### 解决办法:

到营业厅确认缴的费用是否到账。

# 错误 **14**、状态错误**(Status\_Err())**,如下图 **15** 所示

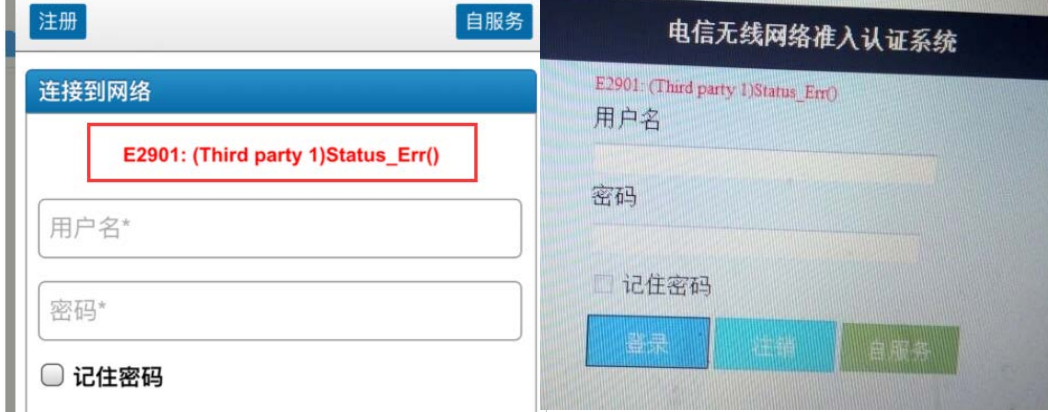

# 原因:

# 绑定的运营商账户欠费

# 解决办法:

到营业厅确认账户是否欠费。